# Azure AD SSO for Web console UI login

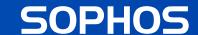

## **Key takeaway**

- Native Azure AD integration for Web console UI login
- How to configure Azure and Firewall
- Troubleshooting & FAQs
- Security best practices

## **Customer problems prior to v19.5**

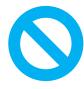

Cannot integrate natively with Azure AD

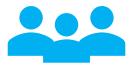

Difficult to manage multiple administrators dynamically (via Idp)

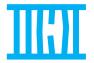

Cannot have centralized security and access controls ( password policy, MFA, etc.)

## How to configure

## **Azure Configuration**

Create an Azure App

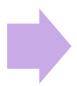

Create an application roles (optional)

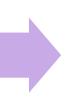

Assign users to application with appropriate role (optional)

Display name : demoOAuth

Application (client) ID

Object ID

Directory (tenant) ID

Supported account types: My organization only

Select Web App as option (Single Tenant)

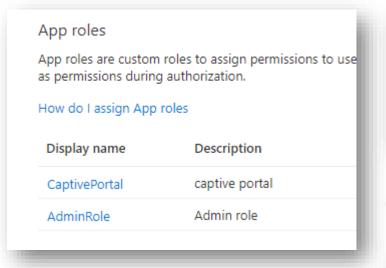

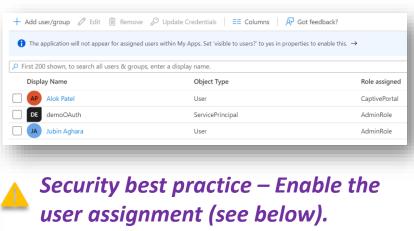

## **Azure Configuration**

Create app secret and copy the value (bcs it is one time)

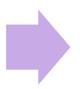

**Grant API permission** 

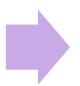

5

Done

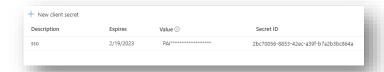

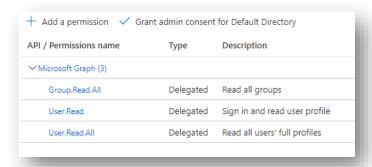

Group permission is required only if a user is assigned to one or more group(s).

If you don't set the API permission you will see 500 Internal Server Error due to Authorization Failure.

## Firewall configuration

Configure Azure AD SSO

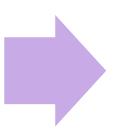

Configure role mapping and profile you want to associate to Admin user

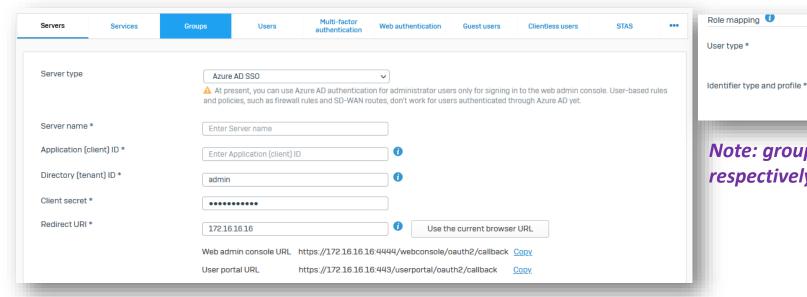

Note: groups and roles identifiers are group and role name respectively NOT uuid or oid of groups or roles.

admin

Identifier type

roles

~

Profile

Administrator

## Firewall configuration

3

Configure Admin Authentication Method (Select SSO)

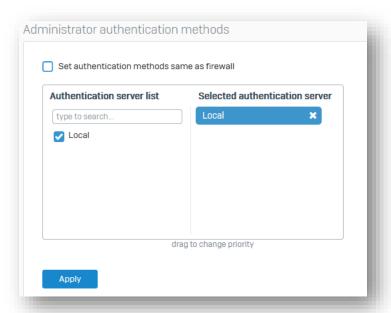

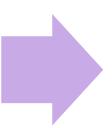

Configure and Copy the return URI (from firewall) and set this up in Azure AD

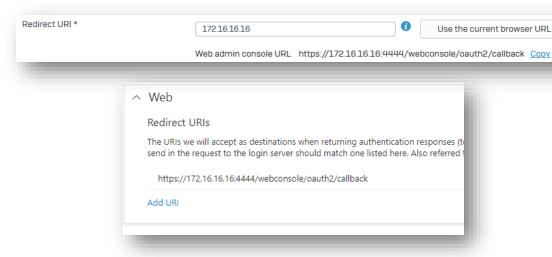

Please note redirect URI is from where an admin is accessing the firewall – it can be public or private IP or domain. After successful authentication, Azure AD returns the ID/Access Token on this location.

## **Troubleshooting**

- CLI
  - | /log/oauth\_sso\_webadmin.log
- Log viewer
  - Admin module

|                     | Time                | Log comp | Status     | Username                       | Src IP        | Message                                                                                                    | Message ID |
|---------------------|---------------------|----------|------------|--------------------------------|---------------|----------------------------------------------------------------------------------------------------|------------|
| <b>≜</b> ★<br>Admin | 2022-08-23 11:51:04 | GUI      | Successful | live.com#agharajubin@gmail.com | 172.16.16.250 | User live.com#agharajubin@gmail.com logged in successfully to Web Admin Console through Azure AD SSO authentication mechanism | 17507      |

### **FAQs**

#### I am getting AADSTS50011 error from the Microsoft.

Please ensure Redirect URI is configured in Azure that matches with the firewall SSO server configuration.

#### I cannot sign in when I use guest user or personal account.

This is a known issue (NC-101912) in EAPO, fixed already in EAP1.

#### What is Redirect URI?

A redirect URI, or reply URL, is the location where the authorization server sends the user once the app has been successfully authorized and granted an authorization code or access token.

## **FAQs**

#### Is it fine to use the same App we used for Azure AD Sync in Central, or is this not recommended?

Yes, you can use same azure app to protect multiple application. It is advised to use separate apps for better isolation and granular security control.

#### I am getting 500 Internal Server Error.

API permission is not properly configured in Azure AD. Configure **User.Read, User.ReadAll**, and **Group.Read.All** *delegated* permission. Note: Group.Read.All is only required if user is assigned to one or more groups.

| Configured permissions                                                                                                    |           |                               |                    |                                 |  |  |  |  |  |  |  |
|----------------------------------------------------------------------------------------------------|-----------|-------------------------------|--------------------|---------------------------------|--|--|--|--|--|--|--|
| Applications are authorized to call APIs when they are granted permissions by users/admins as part of the consent process. The list of configured permissions should include all the permissions the application needs. Learn more about permissions and consent |           |                               |                    |                                 |  |  |  |  |  |  |  |
| + Add a permission ✓ Grant admin consent for Default Directory                                                                                                    |           |                               |                    |                                 |  |  |  |  |  |  |  |
| API / Permissions name                                                                                                    | Type      | Description                   | Admin consent requ | Status                          |  |  |  |  |  |  |  |
| ✓ Microsoft Graph (3)                                                                                                    |           |                               |                    | ***                             |  |  |  |  |  |  |  |
| Group.Read.All                                                                                                    | Delegated | Read all groups               | Yes                | ✓ Granted for Default Dire ***  |  |  |  |  |  |  |  |
| User.Read                                                                                                    | Delegated | Sign in and read user profile | No                 | ✓ Granted for Default Dire •••• |  |  |  |  |  |  |  |
| User.Read.All                                                                                                    | Delegated | Read all users' full profiles | Yes                | ✓ Granted for Default Dire ***  |  |  |  |  |  |  |  |

## **Best practices**

- Create separate Azure application for Firewall SSO for better control and isolation.
- Ensure "Assignment required" is turned on in Azure AD to grant access to limited users (assigned to the Azure application).
- Grant only required API permissions (User.ReadAll and Group.ReadAll).
- Configure application roles and role-mapping in the firewall to allow required access.
- It is advised to enable multi-factor authentication for all users in Azure AD.
- App ownership configuration: Owners can manage all aspects of a registered application. It's important to regularly review the ownership of application.

## **Demo recording**

# Thank you!